# Jabberログイン問題のトラブルシューティング – MRA以外

# 内容

### 概要

<u>ステージ1:ログイン(IM and Presenceログイン)UIエラー:ユーザ名またはパス</u> <u>ワードが正しくありませんエラーコード:「LERR\_CUP\_AUTH」</u>

## 概要

このドキュメントでは、IM and Presenceのログイン段階でJabberのログインが失敗した場合に 必要な修正措置について説明します。

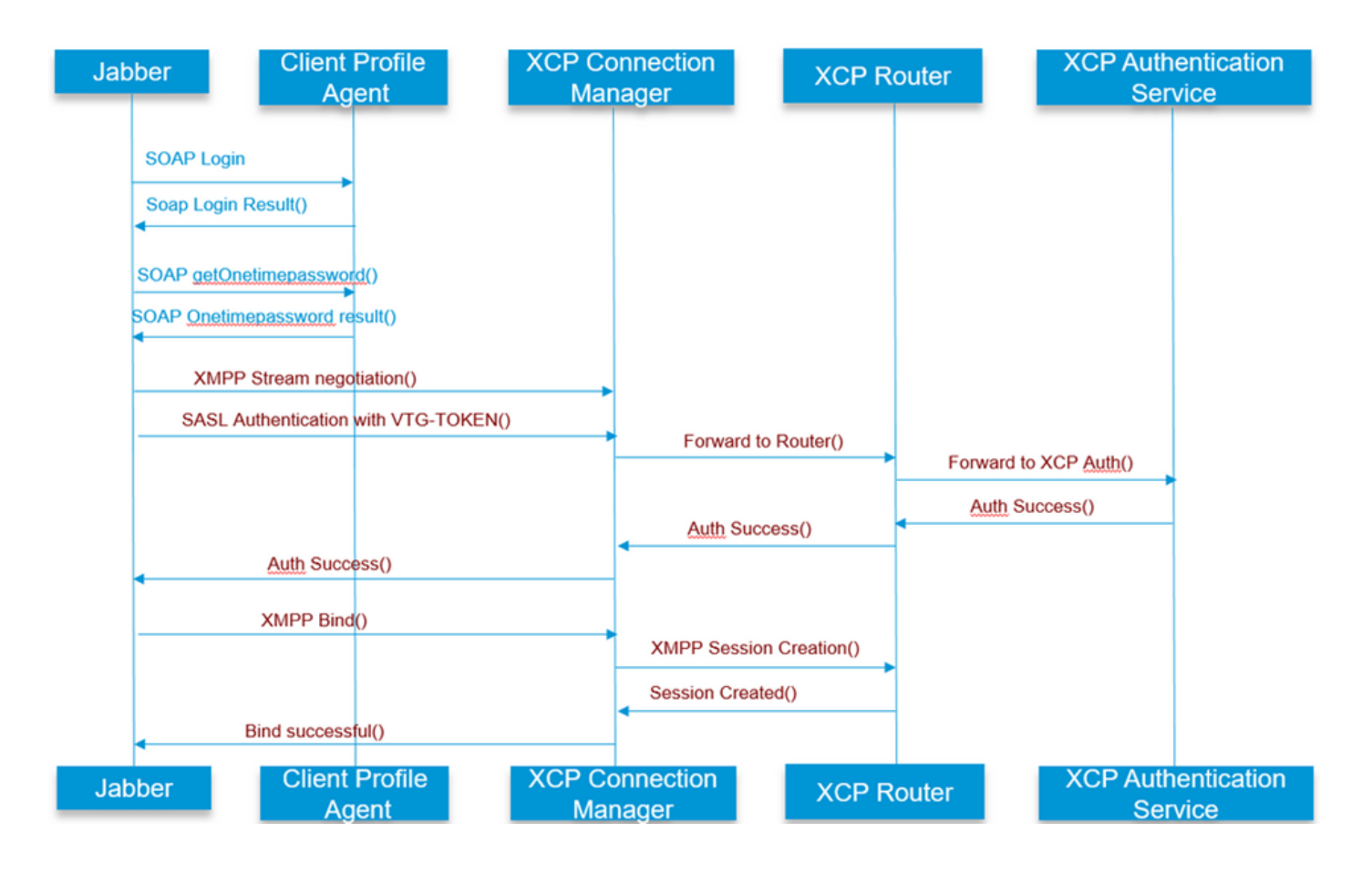

詳細については、

ステージ1:ログイン(IM and Presenceログイン)

UIエラー: ユーザ名またはパスワードが正しくありません

# エラーコード:「LERR\_CUP\_AUTH」

通常、このエラーはユーザ認証の失敗が原因で発生します

問題解決の手順

=============

1.ユーザがプレゼンスノードに割り当てられているかどうか、およびユーザに重複がないかどう かを確認します(システムトラブルシュータを確認します)

2.資格情報が有効であることを確認します

 a. LDAPユーザの場合(たとえば、LDAPサーバの場合)、ユーザがccmenduserページにログ インできるかどうかを確認します

 b. ccmenduserページのログインに失敗した場合(ログイン失敗など)、CUCMのLDAP認証設 定を確認し、同じ設定がIMPに複製されることを確認します

 run sql select \* from ldapauthentication run sql select \* from ldapauthenticationhost

c. LDAPでアカウントがロックされていないかどうかを確認します

3.サーバのTOMCAT CPU使用率が高いかどうかを確認します

show process load

utils diagnose test

4.デバッグモードでこれらのサービスのログを収集します

Client Profile Agent Cisco Tomcat

UIエラー:サーバと通信できません Jabberエラーコード:「LERR\_CUP\_UNREACHABLE」、「LERR\_CUP\_TIMEOUT」

通常、このエラーはIMPへのIMDBまたはTCP接続の問題が原因で発生します。

#### 問題解決の手順

=============

1. IMP FQDN/ホスト名が解決可能かどうかを確認します Android OSで、ホスト名のみのアドレスをOSが解決できないという既知の問題があります。

IPアドレスとFQDNにはアクセスできますが、ホスト名のみアクセスできません。

また、この問題はAndroidデバイスにのみ発生し、MAC、iOS、およびWindowsデバイスはこの問 題の影響を受けません。

サーバがホスト名(DNS)で定義されている場合は、CUCM administration > System > Presence Redundancy Groups > DefaultCUPSubclusterで確認します(この名前は変更されている可能性が あります)。

「はい」の場合の回避策は、クラスタトポロジページでサーバ名をFQDNまたはIPアドレスに変 更することです。

2.ファイアウォール/VPNがIMPサーバ(ポート8443,5222)への接続をブロックしていないこと を確認します。

3.ユーザがプレゼンスノードに割り当てられているかどうか、およびユーザに重複がないかどう かを確認します(システムトラブルシュータを確認します)

4.このエラーも表示される場合(図1の矢印Aを参照)、IMPで設定されている最小バージョンを 確認し、Jabberバージョンと比較します。

[CLoginCup::OnLoginFailed] - @LoginMgr: #0, CLoginCup::OnLoginFailed err-code: -1, errstring:クライアントは最小バージョン要件を満たしていません。 request-token:0 IMPでの設定 https://<IMP>/cupadmin/soapClientTypeEdit.do?key=a80b3d69-4541-454a-8d6e-62f3986a5bc2

#### 3.これらのサービスがIMPサーバで実行されているかどうかを確認します

Cisco XCP Router Cisco XCP Connection Manager Cisco XCP Authentication サービス

4.高可用性レプリケーションのステータスの確認

a. utils dbreplication runtimestate

b. run pe sql ttlogin select count(\*) from typesysreplication

#### または

utils imdb replication status (10.5.2 SU2a以降)

5.問題が解決されない場合は、これらのサービスのログを収集します。

Cisco XCP Router Cisco XCP Connection Manager Cisco XCP Authentication サービス

#### Client Profile Agent

ヒント:問題が1人のユーザだけに発生する場合(たとえば、ユーザがCUCMにアクセスできない 場合)、CUCMでユーザの割り当てを解除して、プレゼンスに再度割り当てることができます。 システム全体に問題がある場合は、ログを収集するか、サービスステータスを確認します

UIエラー:サーバと通信できません Jabberエラーコード:「LERR\_CUP\_INTERNAL\_ERROR」

通常、このエラーはIMDBの問題が原因で発生します。まず、「Presence Datastore Login」ログ を確認してください。

問題解決の手順

#### =================

1.これらのサービスがIMPサーバで実行されているかどうかを確認します Cisco XCP Router Cisco XCP Connection Manager Cisco XCP Authentication サービス Cisco Presence Login Datastore

4.高可用性レプリケーションのステータスの確認

a. utils dbreplication runtimestate

b. run pe sql ttlogin select count(\*) from typesysreplication

#### または

utils imdb\_replication status (10.5.2 SU2a以降)

5.問題が解決されない場合は、これらのサービスのログを収集します。

Cisco XCP Router Cisco XCP Connection Manager Cisco XCP Authentication サービス Client Profile Agent Cisco Presence Login Datastore

ヒント:問題が1人のユーザだけに発生する場合(たとえば、ユーザがCUCMにアクセスできない 場合)、CUCMでユーザの割り当てを解除して、プレゼンスに再度割り当てることができます。 システム全体に問題がある場合は、ログを収集するか、サービスステータスを確認します

ステージ2:XMPPログイン(IM and Presenceログイン)

UIエラー:サーバと通信できません

Jabberエラーコード:「LERR\_JABBER\_AUTH <17>: Authentication error with server, example, resource bind, TLS, create session or SASL error」

問題解決の手順

=================

1.ユーザがプレゼンスノードに割り当てられているかどうか、およびユーザに重複がないかどう かを確認します(システムトラブルシュータを確認します)

2.ハイアベイラビリティが有効になっている場合は、[CUCM Administration]->[Server]- >[Presence Redundancy Group]に移動し、それらが正常な状態であるかどうかを確認します

3.高可用性レプリケーションのステータスの確認

a. utils dbreplication runtimestate

b. run pe sql ttlogin select count(\*) from typesysreplication

#### または

utils imdb\_replication status (10.5.2 SU2a以降)

4. cup-xmpp証明書が有効かどうかを確認します。

5.ポート5222が開いているかどうかを確認します。

6.サーバーを再起動します。

7.サーバのリブートとして特定される根本原因がこれまでに判明している唯一の修正である場合 は、ステップ6の前にこれらのサービスのログを収集します。

Cisco XCP Router Cisco XCP Connection Manager Cisco XCP Authentication サービス Client Profile Agent

UIエラー:サーバと通信できません Jabberエラーコード:「LERR\_JABBER\_UNREACHABLE <16>」、「 LERR\_CUP\_UNREACHABLE <9>」

#### 問題解決の手順

=================

1. IMP FQDN/ホスト名が解決可能かどうかを確認します Android OSで、ホスト名のみのアドレスをOSが解決できないという既知の問題があります。 IPアドレスとFQDNにはアクセスできますが、ホスト名のみアクセスできません。 また、この問 題はAndroidデバイスにのみ発生し、MAC、iOS、およびWindowsデバイスはこの問題の影響を受 けません。

サーバがホスト名で定義されている場合は、CUCM administration > System > Presence Redundancy Groups > DefaultCUPSubclusterで確認します(この名前は変更されている可能性が あります)。この問題の回避策は、クラスタトポロジページでサーバ名をFQDNまたはIPアドレ スに変更することです。

2.ファイアウォール/VPNがIMPサーバ(ポート8443,5222)への接続をブロックしていないこと を確認します。

3.これらのサービスがIMPサーバで実行されているかどうかを確認します

Cisco XCP Router Cisco XCP Connection Manager Cisco XCP Authentication サービス

4.高可用性レプリケーションのステータスの確認

a. utils dbreplication runtimestate

b. run pe sql ttlogin select count(\*) from typesysreplication

または

utils imdb replication status (10.5.2 SU2a以降)

5.問題が解決されない場合は、これらのサービスのログを収集します。

Cisco XCP Router Cisco XCP Connection Manager Cisco XCP Authentication サービス Client Profile Agent

6.すべてのユーザーが同じエラーを経験した場合、迅速な回復のためにサーバーの再起動を行う ことができます。

#### 収集するログ

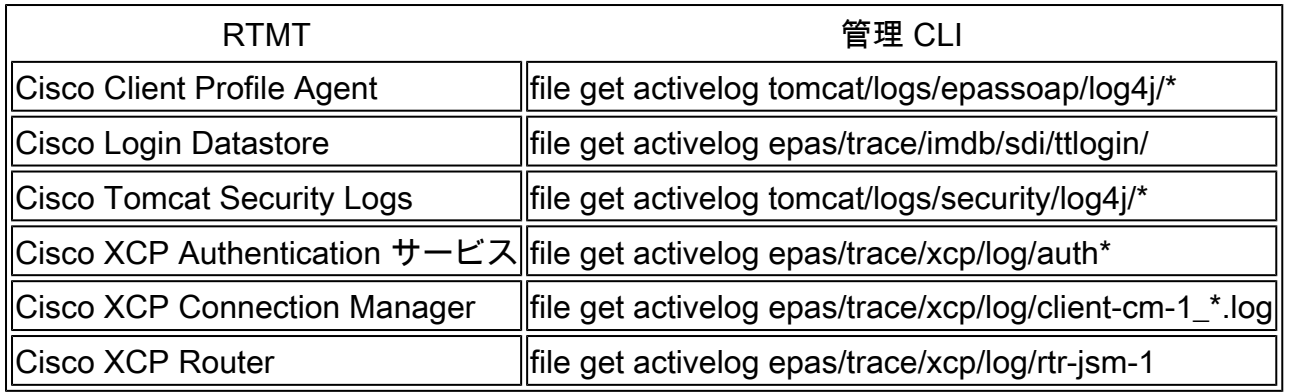

### ログを DEBUG に設定する方法

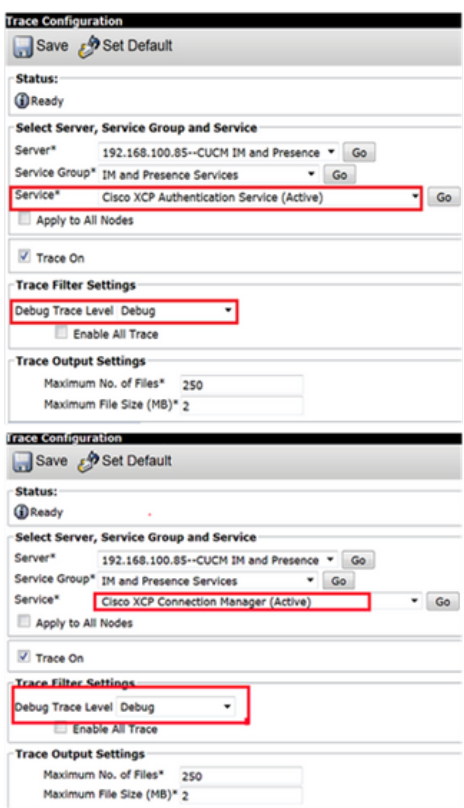

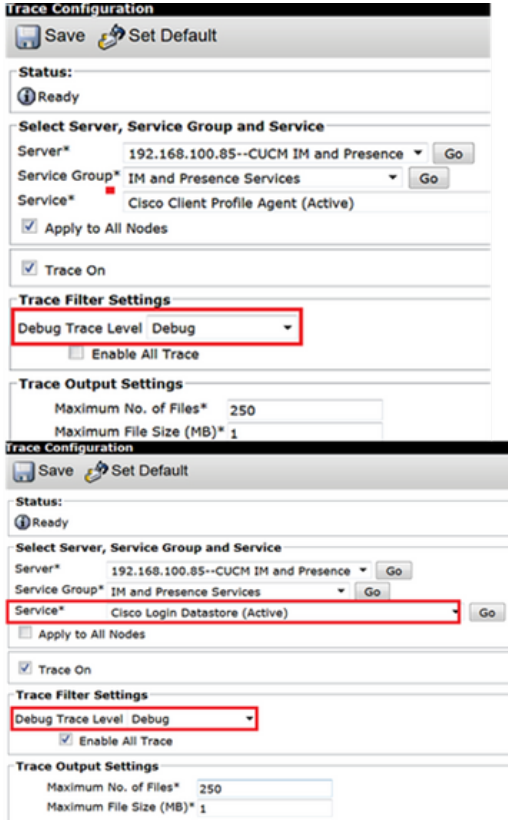

RTMT によるログの収集

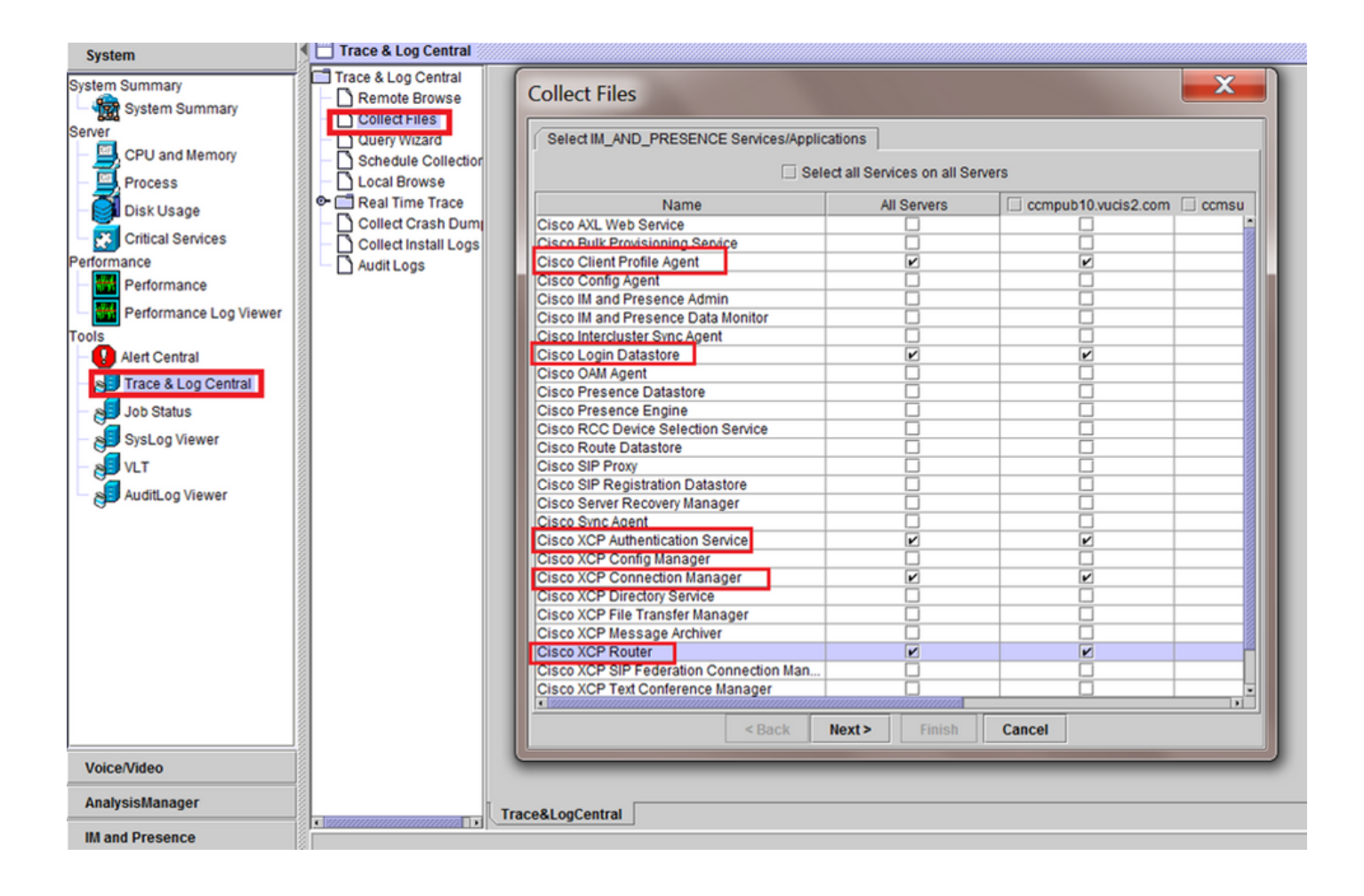

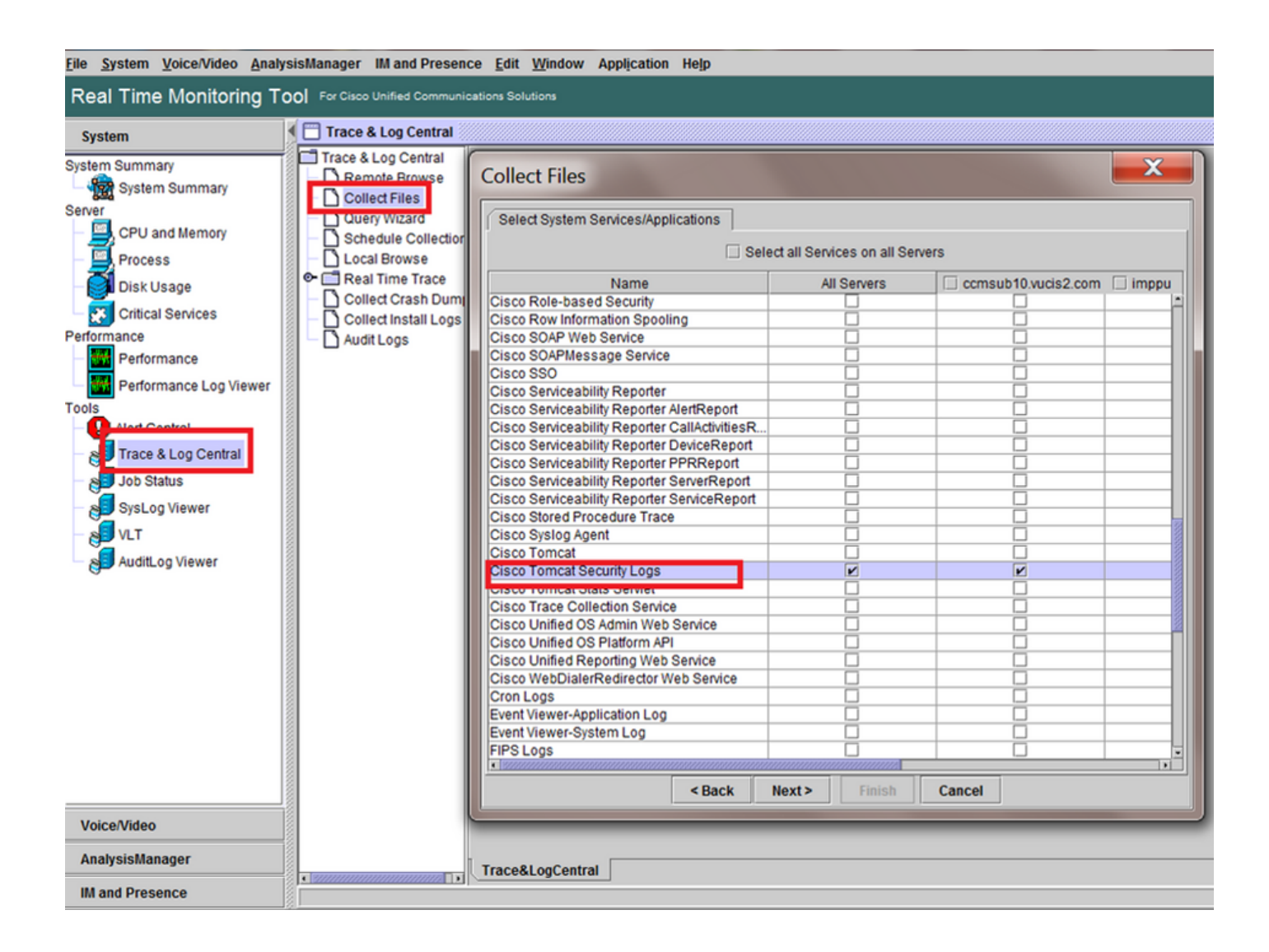

一般的なチェック

utils diagnose test

utils serviceリスト

utils dbreplication runtimestate

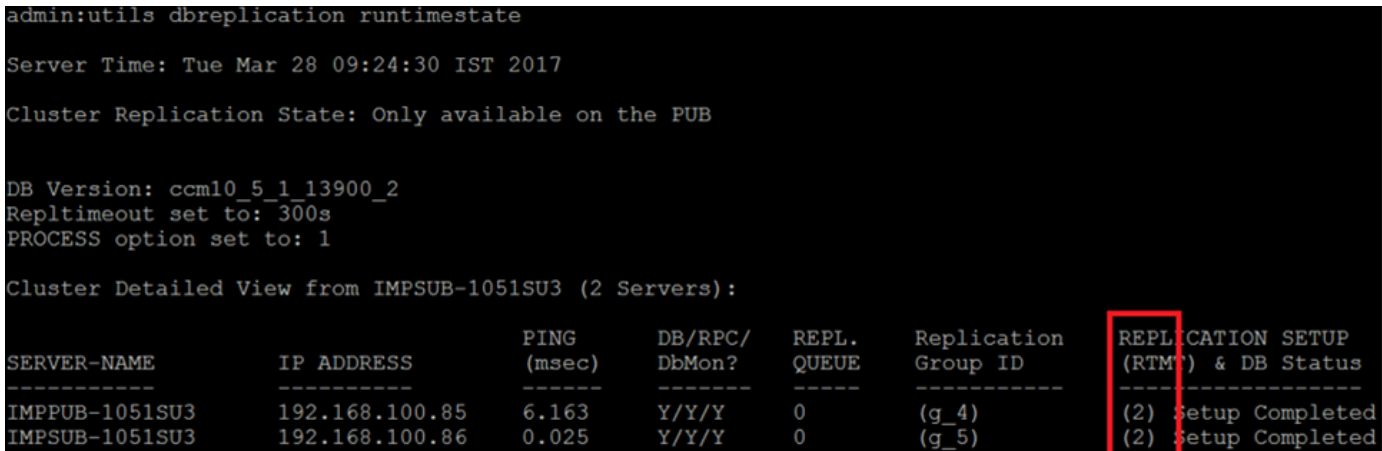

admin: run pe sql ttlogin select count (\*) from typesysreplication sqlRv(t) sqlstmt(select count(\*) from typesysreplication;) \*\*\*result set start\*\*\*  $count(0)$ , success(t) \*\*\*result set end\*\*\*

### utilsステータスha

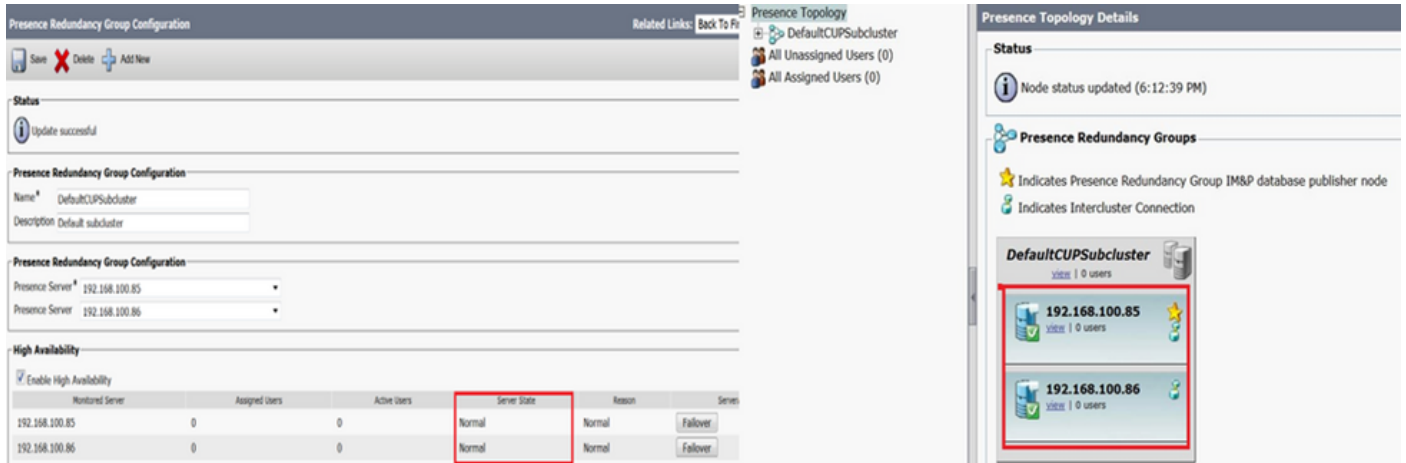

翻訳について

シスコは世界中のユーザにそれぞれの言語でサポート コンテンツを提供するために、機械と人に よる翻訳を組み合わせて、本ドキュメントを翻訳しています。ただし、最高度の機械翻訳であっ ても、専門家による翻訳のような正確性は確保されません。シスコは、これら翻訳の正確性につ いて法的責任を負いません。原典である英語版(リンクからアクセス可能)もあわせて参照する ことを推奨します。